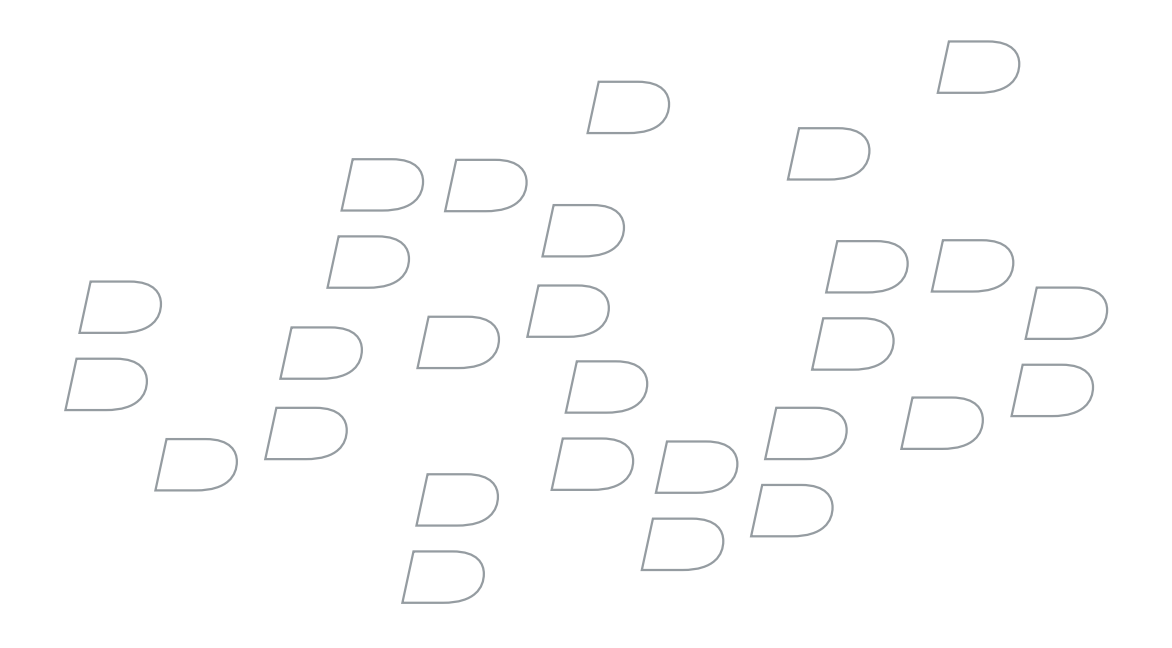

## BlackBerry Enterprise Server for Novell **GroupWise**

Version 4.1

Feature and Technical Overview

BlackBerry Enterprise Server Version 4.1 for Novell GroupWise Feature and Technical Overview

Last modified: 16 March 2006

Part number: SWD\_X\_BES(EN)-149.004

At the time of publication, this documentation is based on BlackBerry Enterprise Server Version 4.1.0 for Novell GroupWise.

Send us your comments on product documentation: [https://www.blackberry.com/DocsFeedback.](https://www.blackberry.com/DocsFeedback)

©2006 Research In Motion Limited. All Rights Reserved. The BlackBerry and RIM families of related marks, images, and symbols are the exclusive properties of Research In Motion Limited. RIM, Research In Motion, "Always On, Always Connected", the "envelope in motion" symbol, BlackBerry, and BlackBerry Enterprise Server are registered with the U.S. Patent and Trademark Office and may be pending or registered in other countries.

Adobe and Acrobat are either registered trademarks or trademarks of Adobe Systems Incorporated in the United States and/or other countries. Corel and WordPerfect are either registered trademarks or trademarks of Corel Corporation and/or its subsidiaries in Canada, the United States and/or other countries. IBM, Lotus, and Sametime are either registered trademarks or trademarks of International Business Machines Corporation in the United States, other countries, or both. Microsoft, Windows, Excel, and PowerPoint are either registered trademarks or trademarks of Microsoft Corporation in the United States and/or other countries. Novell and GroupWise are either registered trademarks or trademarks of Novell, Inc., in the United States and other countries. SecurID is either a registered trademark or trademark of RSA Security Inc. in the United States and/or other countries. Java is either a registered trademark or trademark of Sun Microsystems, Inc. in the U.S. or other countries. All other brands, product names, company names, trademarks and service marks are the properties of their respective owners.

The BlackBerry device and/or associated software are protected by copyright, international treaties and various patents, including one or more of the following U.S. patents: 6,278,442; 6,271,605; 6,219,694; 6,075,470; 6,073,318; D445,428; D433,460; D416,256. Other patents are registered or pending in various countries around the world. Visit<www.rim.com/patents.shtml>for a list of RIM (as hereinafter defined) patents.

This document is provided "as is" and Research In Motion Limited and its affiliated companies ("RIM") assume no responsibility for any typographical, technical or other inaccuracies in this document. In order to protect RIM proprietary and confidential information and/or trade secrets, this document may describe some aspects of RIM technology in generalized terms. RIM reserves the right to periodically change information that is contained in this document; however, RIM makes no commitment to provide any such changes, updates, enhancements or other additions to this document to you in a timely manner or at all. RIM MAKES NO REPRESENTATIONS, WARRANTIES, CONDITIONS OR COVENANTS, EITHER EXPRESS OR IMPLIED (INCLUDING WITHOUT LIMITATION, ANY EXPRESS OR IMPLIED WARRANTIES OR CONDITIONS OF FITNESS FOR A PARTICULAR PURPOSE, NON-INFRINGEMENT, MERCHANTABILITY, DURABILITY, TITLE, OR RELATED TO THE PERFORMANCE OR NON-PERFORMANCE OF ANY SOFTWARE REFERENCED HEREIN OR PERFORMANCE OF ANY SERVICES REFERENCED HEREIN). IN CONNECTION WITH YOUR USE OF THIS DOCUMENTATION, NEITHER RIM NOR ITS RESPECTIVE DIRECTORS, OFFICERS, EMPLOYEES OR CONSULTANTS SHALL BE LIABLE TO YOU FOR ANY DAMAGES WHATSOEVER BE THEY DIRECT, ECONOMIC, COMMERCIAL, SPECIAL, CONSEQUENTIAL, INCIDENTAL, EXEMPLARY OR INDIRECT DAMAGES, EVEN IF RIM HAS BEEN ADVISED OF THE POSSIBILITY OF SUCH DAMAGES, INCLUDING WITHOUT LIMITATION, LOSS OF BUSINESS REVENUE OR EARNINGS, LOST DATA, DAMAGES CAUSED BY DELAYS, LOST PROFITS, OR A FAILURE TO REALIZE EXPECTED SAVINGS.

This document might contain references to third party sources of information, hardware or software, products or services and/or third party web sites (collectively the "Third-Party Information"). RIM does not control, and is not responsible for, any Third-Party Information, including, without limitation the content, accuracy, copyright compliance, compatibility, performance, trustworthiness, legality, decency, links, or any other aspect of Third-Party Information. The inclusion of Third-Party Information in this document does not imply endorsement by RIM of the Third Party Information or the third party in any way. Installation and use of Third Party Information with RIM's products and services may require one or more patent, trademark or copyright licenses in order to avoid infringement of the intellectual property rights of others. Any dealings with Third Party Information, including, without limitation, compliance with applicable licenses and terms and conditions, are solely between you and the third party. You are solely responsible for determining whether such third party licenses are required and are

responsible for acquiring any such licenses relating to Third Party Information. To the extent that such intellectual property licenses may be required, RIM expressly recommends that you do not install or use Third Party Information until all such applicable licenses have been acquired by you or on your behalf. Your use of Third Party Information shall be governed by and subject to you agreeing to the terms of the Third Party Information licenses. Any Third Party Information that is provided with RIM's products and services is provided "as is". RIM makes no representation, warranty or guarantee whatsoever in relation to the Third Party Information and RIM assumes no liability whatsoever in relation to the Third Party Information even if RIM has been advised of the possibility of such damages or can anticipate such damages.

Research In Motion Limited 295 Phillip Street Waterloo, ON N2L 3W8 Canada

Published in Canada

Research In Motion UK Limited Centrum House, 36 Station Road Egham, Surrey TW20 9LF United Kingdom

# **Contents**

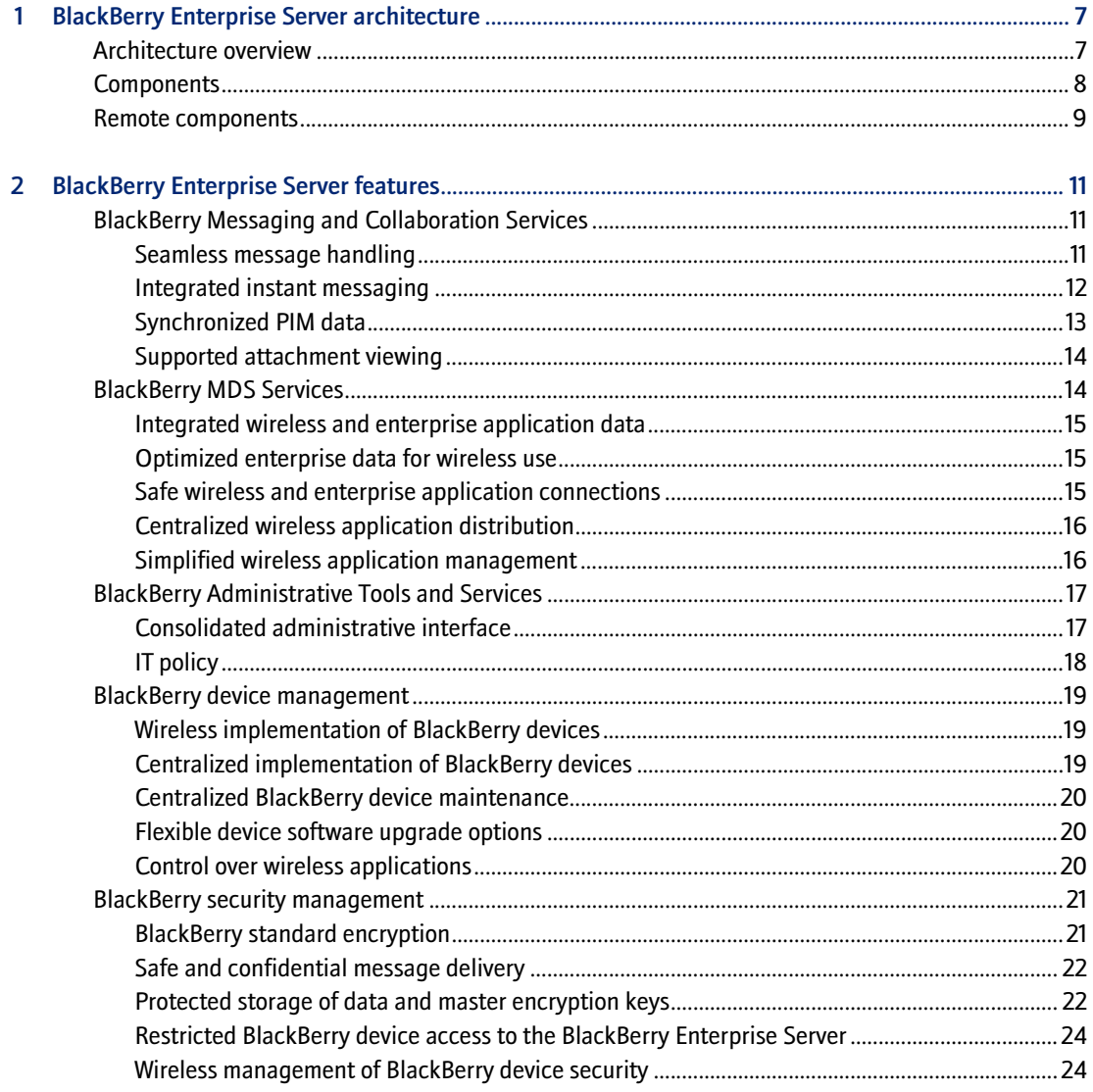

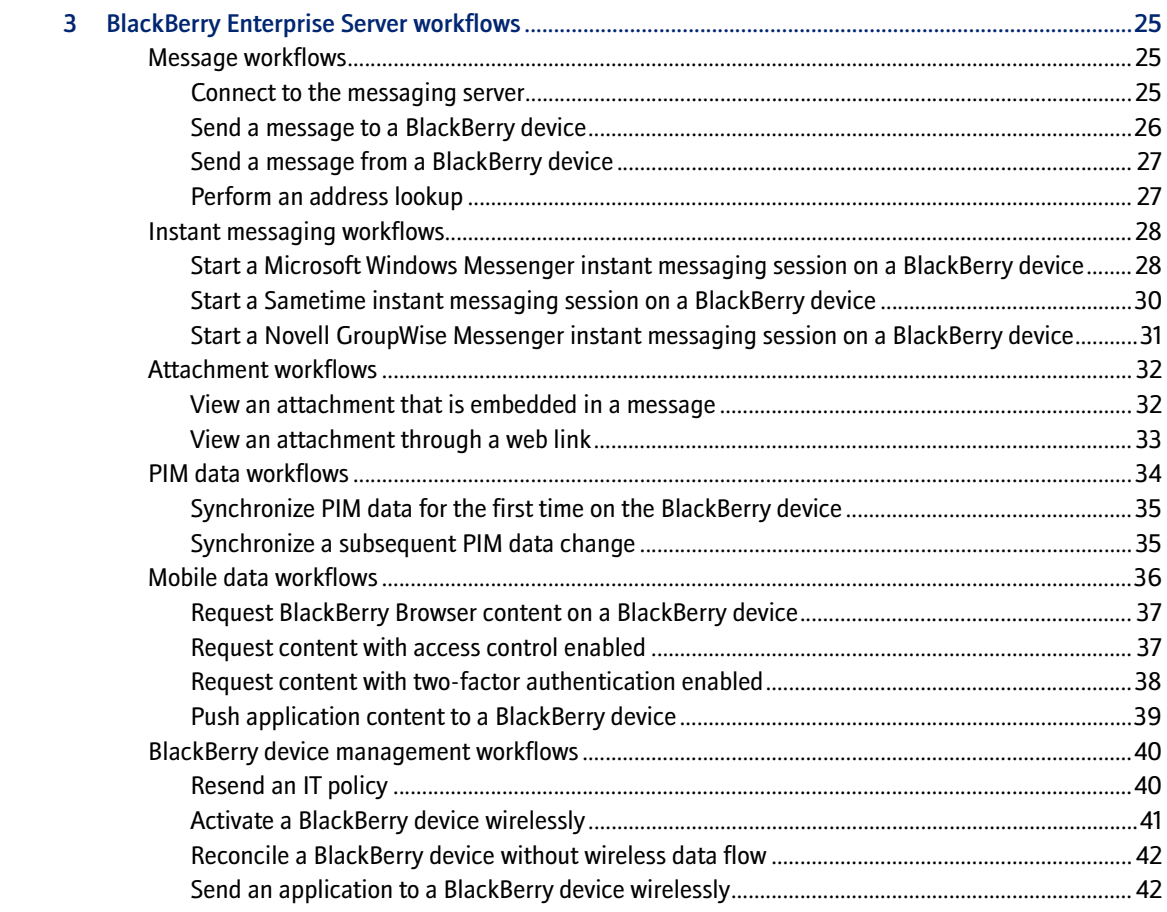

## <span id="page-6-1"></span>BlackBerry Enterprise Server architecture

<span id="page-6-0"></span>[Architecture overview](#page-6-2) **[Components](#page-7-0)** [Remote components](#page-8-0)

### <span id="page-6-2"></span>Architecture overview

The BlackBerry Enterprise Server® consists of services and components. The BlackBerry® services are designed to provide productivity tools—such as email, instant messaging, and personal information management (PIM) functionality—and data from enterprise applications to mobile users. The BlackBerry components are designed to monitor BlackBerry services, to process, route, compress, and encrypt data, and to communicate with the wireless network.

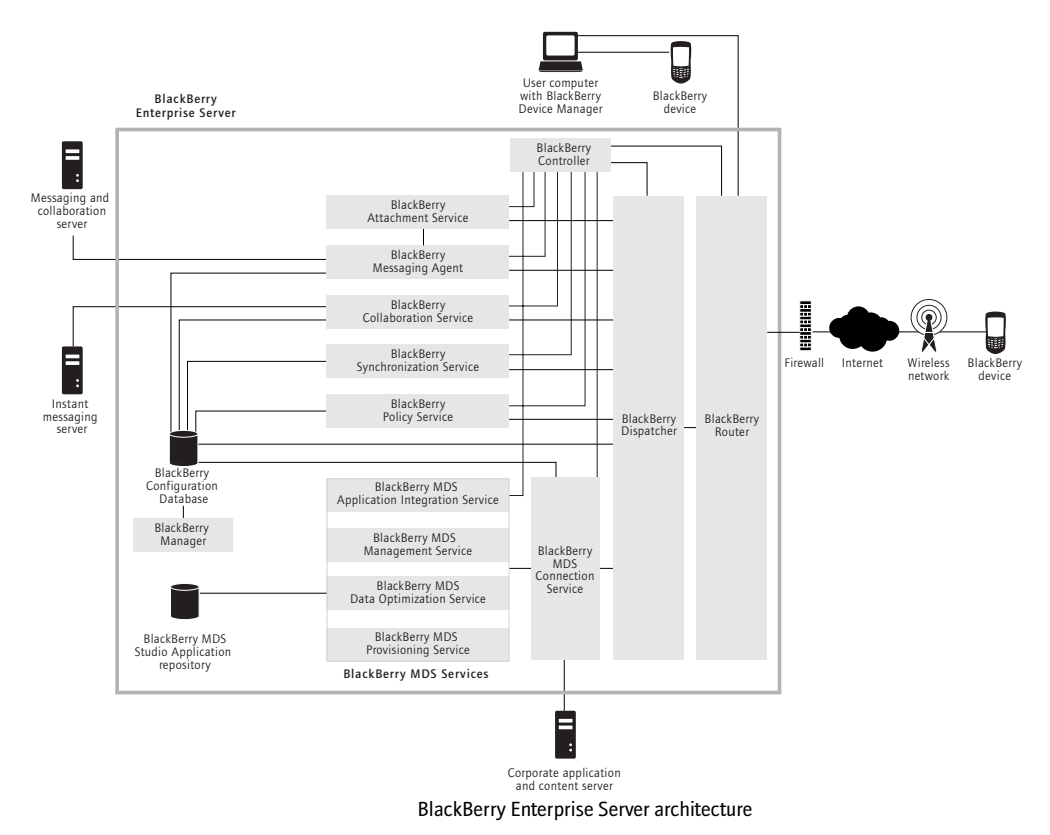

## <span id="page-7-0"></span>**Components**

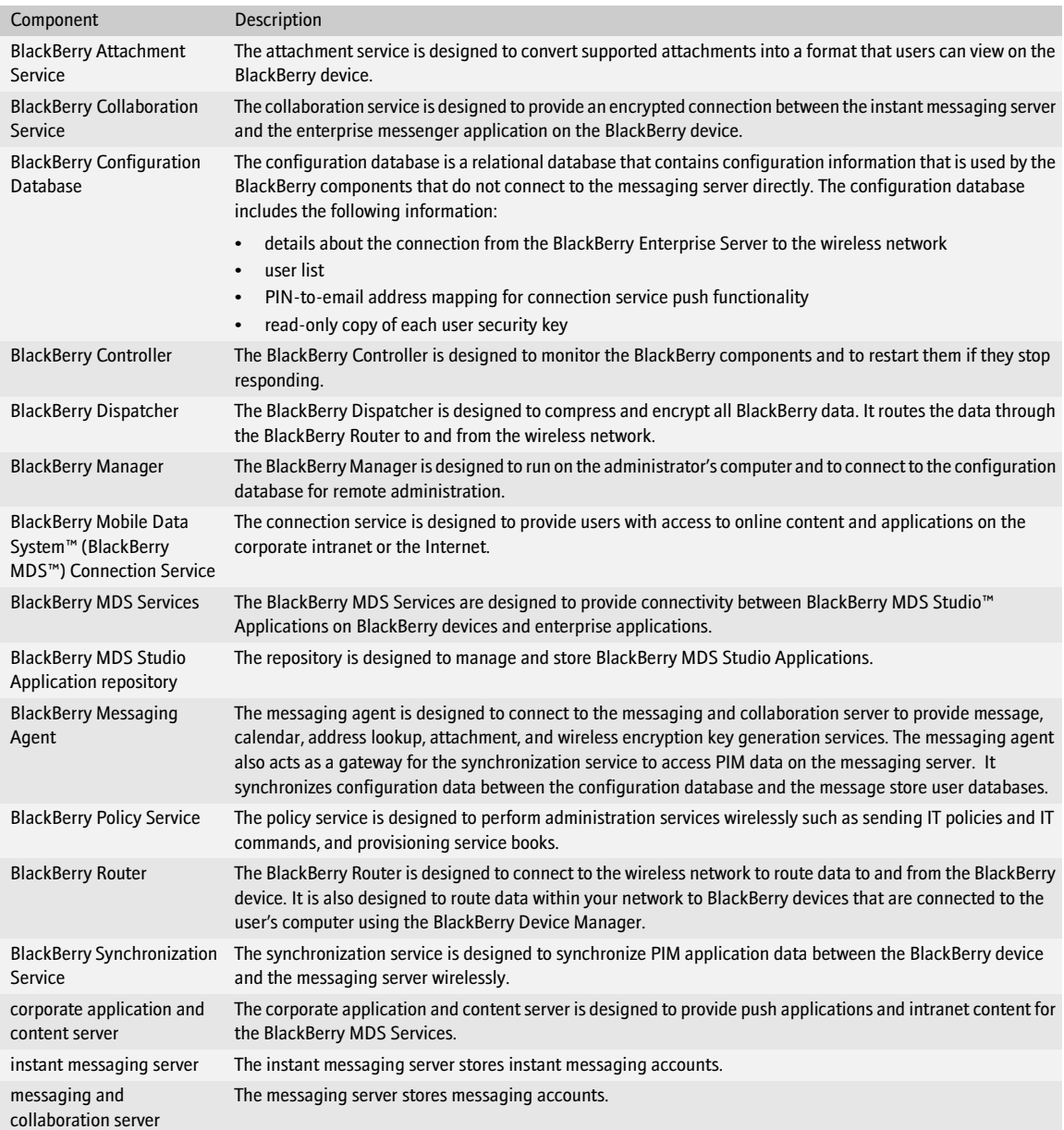

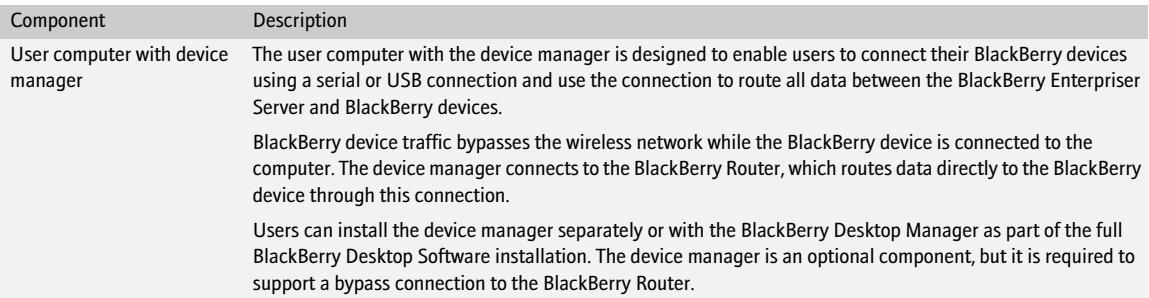

### <span id="page-8-0"></span>Remote components

You can install all BlackBerry Enterprise Server components on one computer, or you can install particular components on separate computers. Consider any impacts on system resources when deciding where to install a component. You can choose to install only one remote component on each computer in your environment.

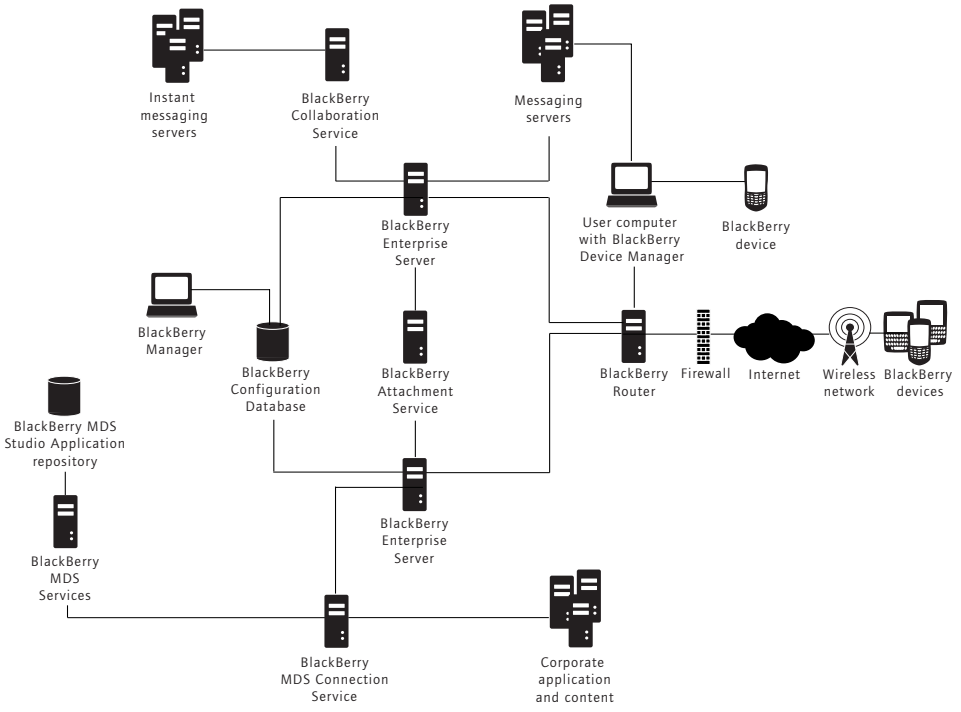

Sample BlackBerry Enterprise Server architecture with remote components

#### BlackBerry Enterprise Server for Novell GroupWise Feature and Technical Overview

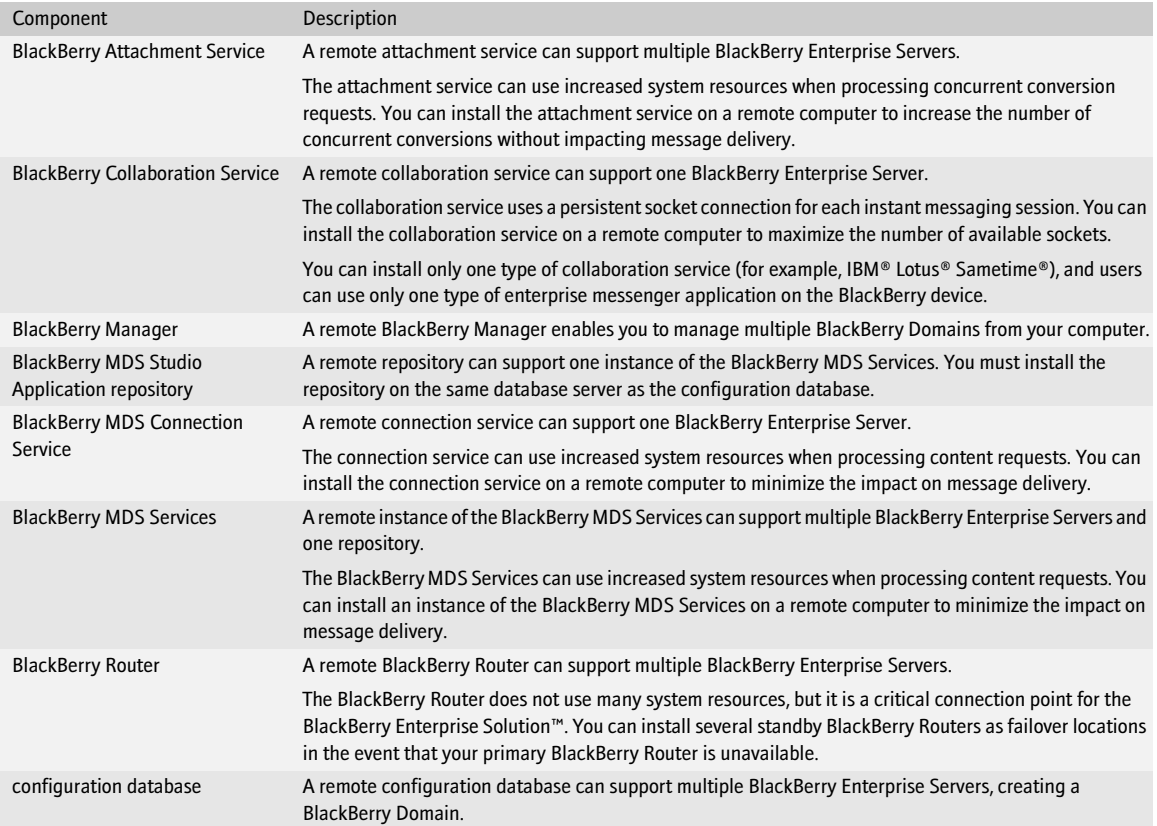

## <span id="page-10-1"></span>BlackBerry Enterprise Server features

<span id="page-10-0"></span>[BlackBerry Messaging and Collaboration Services](#page-10-2) [BlackBerry MDS Services](#page-13-1) [BlackBerry Administrative Tools and Services](#page-16-0) [BlackBerry device management](#page-18-0) [BlackBerry security management](#page-20-0)

## <span id="page-10-2"></span>BlackBerry Messaging and Collaboration Services

The BlackBerry Enterprise Solution is designed to provide a wireless extension of the corporate messaging and collaboration environment.

#### <span id="page-10-3"></span>Seamless message handling

The messaging agent is designed to integrate seamlessly with existing corporate email accounts. If users configure identical signatures on their BlackBerry devices and their computers, recipients cannot distinguish between messages that users send from the BlackBerry device and messages that users send from the desktop email program. The messaging agent delivers messages to BlackBerry devices automatically, so users can receive messages on the BlackBerry device with the same speed and reliability as that of the desktop email program.

#### Wireless message reconciliation

When users move or delete messages from the BlackBerry device or the desktop email program, or mark messages as read or unread, the messaging agent reconciles the changes wirelessly between the BlackBerry device and the desktop email program. Wireless message reconciliation is enabled by default on both the BlackBerry device and the BlackBerry Enterprise Server.

#### Wireless messaging options

On the BlackBerry device, users can use many of the same features that they can use in their desktop email program.

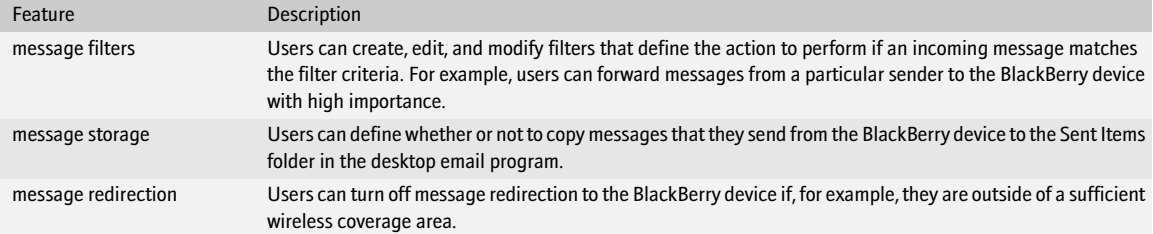

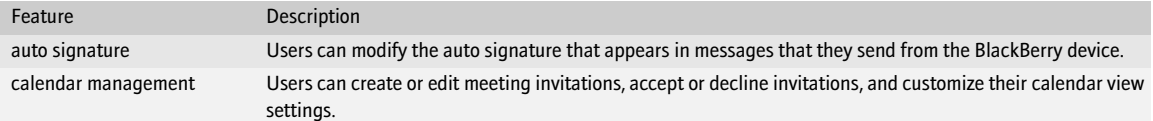

#### Remote address lookup

Users can search for contacts in the corporate directory when they compose a message or meeting invitation on their BlackBerry device.

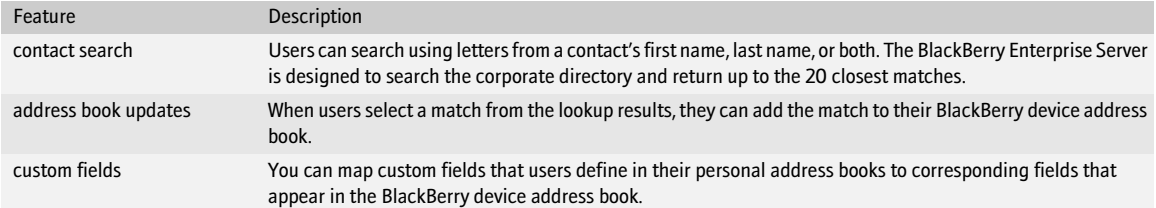

#### <span id="page-11-0"></span>Integrated instant messaging

The collaboration service is designed to integrate seamlessly with existing third-party desktop instant messaging applications. The collaboration service uses public APIs and protocols defined by IBM, Microsoft®, and Novell®, and a Research In Motion® (RIM®)-proprietary protocol to deliver messages that are designed to be encrypted between the instant messaging server, the BlackBerry Enterprise Server, and the BlackBerry device.

#### Instant messaging options

On the BlackBerry device, users can set many of the same messaging options that they can set in their desktop instant messaging application.

![](_page_11_Picture_149.jpeg)

### <span id="page-12-0"></span>Synchronized PIM data

The synchronization service is designed to synchronize PIM items such as tasks, memos, and contacts wirelessly so that the entries on the BlackBerry device and in the desktop email program are consistent. If you enable wireless PIM synchronization, PIM items synchronize over the wireless network automatically. With wireless PIM synchronization and wireless message reconciliation, users no longer have to connect the BlackBerry device to the desktop software to synchronize and reconcile messages and PIM data.

#### PIM settings

You can control PIM synchronization settings to manage the user experience and the use of system resources.

![](_page_12_Picture_241.jpeg)

#### Automatic wireless backup

Automatic wireless backup is designed to back up user settings and data from the BlackBerry device to the BlackBerry Enterprise Server automatically.

Automatic wireless backup is enabled on the BlackBerry Enterprise Server by default. You can back up the following device settings up using automatic wireless backup:

![](_page_12_Picture_242.jpeg)

### <span id="page-13-0"></span>Supported attachment viewing

The attachment service enables users to view supported message attachments on their BlackBerry devices in a format that retains most of the layout, appearance, and navigation of the original attachment. The attachment service uses an existing link to the messaging server to access attachments directly on the BlackBerry Enterprise Server.

The attachment service interprets and converts message attachments in binary format, so you do not have to install the applications that are associated with the attachment formats on the BlackBerry Enterprise Server.

The attachment viewer installs automatically with the device software. It supports the following formats:

![](_page_13_Picture_159.jpeg)

## <span id="page-13-1"></span>BlackBerry MDS Services

The BlackBerry MDS Services connect mobile users to enterprise applications. Enterprise applications typically use one of three types of interfaces: thin client/portal, thick client/server, or web service. The BlackBerry MDS Services are designed to support comparable BlackBerry applications.

![](_page_13_Picture_160.jpeg)

The BlackBerry MDS Services include the following BlackBerry services:

- BlackBerry MDS Application Integration Service
- BlackBerry MDS Data Optimization Service
- BlackBerry MDS Connection Service
- BlackBerry MDS Provisioning Service
- BlackBerry MDS Administrative and Management Service

### <span id="page-14-0"></span>Integrated wireless and enterprise application data

The application integration service is designed to support standard methods—for example, web services—of integrating wireless and enterprise applications.

![](_page_14_Picture_144.jpeg)

### <span id="page-14-1"></span>Optimized enterprise data for wireless use

The data optimization service is designed to transform corporate server-side content and data for efficient wireless transmission and use on BlackBerry devices.

![](_page_14_Picture_145.jpeg)

#### <span id="page-14-2"></span>Safe wireless and enterprise application connections

The connection service is designed to connect wireless applications to the Internet and to enterprise data and applications on the corporate intranet using standard Internet protocols.

![](_page_14_Picture_146.jpeg)

![](_page_15_Picture_140.jpeg)

#### <span id="page-15-0"></span>Centralized wireless application distribution

The provisioning service is designed to control which BlackBerry MDS Studio Applications users can download to BlackBerry devices and to support application discovery from a BlackBerry device.

![](_page_15_Picture_141.jpeg)

#### <span id="page-15-1"></span>Simplified wireless application management

The administrative and management service is designed to centralize the BlackBerry MDS Studio Application lifecycle management, including centralized installation, upgrade, and removal of BlackBerry MDS Studio Applications.

![](_page_15_Picture_142.jpeg)

## <span id="page-16-0"></span>BlackBerry Administrative Tools and Services

The BlackBerry Enterprise Server provides a set of tools and services that control, store, and route the data that the BlackBerry Messaging and Collaboration Services and the BlackBerry MDS Services create.

![](_page_16_Picture_172.jpeg)

### <span id="page-16-1"></span>Consolidated administrative interface

The BlackBerry Manager provides a single interface for BlackBerry Enterprise Server, user, and BlackBerry device administration.

#### Administrator roles

The BlackBerry Manager uses predefined roles, which correspond to common corporate administrative roles, to limit access to sensitive data.

![](_page_16_Picture_173.jpeg)

#### User groups

The BlackBerry Manager is designed to use customized groups to manage multiple users as a single unit. To eliminate repetition of administrative tasks, group users by location, organizational unit, or BlackBerry device type.

![](_page_17_Picture_161.jpeg)

### <span id="page-17-0"></span>IT policy

Use the policy service to define IT policy settings and deliver them wirelessly to users' BlackBerry devices. An IT policy consists of rules that define BlackBerry device security, PIM synchronization settings, and other behaviors for the group of users that you define.

![](_page_17_Picture_162.jpeg)

![](_page_18_Picture_113.jpeg)

## <span id="page-18-0"></span>BlackBerry device management

You can use the BlackBerry Enterprise Server to control how you implement, maintain, and upgrade BlackBerry devices across your organization.

#### <span id="page-18-1"></span>Wireless implementation of BlackBerry devices

Users can activate a BlackBerry device on the BlackBerry Enterprise Server without a physical connection to the network. To initiate the wireless enterprise activation process, users contact an administrator for an activation password. The users open the enterprise activation application on their BlackBerry device and type their corporate email address and the activation password.

During wireless enterprise activation, message prepopulation sends up to 200 of the user's most recent messages, and initial PIM synchronization populates the BlackBerry device with the user's PIM data.

You can use wireless enterprise activation, with message prepopulation and automatic wireless backup, to provide users who are away from the office with a replacement BlackBerry device that contains the same user settings and data as their previous BlackBerry devices.

You can also use wireless enterprise activation to redistribute a BlackBerry device to a new user. You can send the Erase Data and Disable BlackBerry device command to a BlackBerry device that was associated with a different user account, and then implement it wirelessly for a new user.

### <span id="page-18-2"></span>Centralized implementation of BlackBerry devices

You can use the BlackBerry Manager to implement BlackBerry devices in a BlackBerry Domain from a single location. You can load device software and wireless applications onto BlackBerry devices. When users receive the configured BlackBerry devices, they are fully operational.

#### <span id="page-19-0"></span>Centralized BlackBerry device maintenance

You can use the BlackBerry Manager to manage all BlackBerry devices in a BlackBerry Domain from a single location.

![](_page_19_Picture_166.jpeg)

#### <span id="page-19-1"></span>Flexible device software upgrade options

You can choose the device software upgrade method that best suits your needs.

![](_page_19_Picture_167.jpeg)

#### <span id="page-19-2"></span>Control over wireless applications

![](_page_19_Picture_168.jpeg)

![](_page_20_Picture_138.jpeg)

## <span id="page-20-0"></span>BlackBerry security management

The BlackBerry Enterprise Server is designed to protect data against attack while BlackBerry devices send and receive messages and access corporate data wirelessly. Only the BlackBerry Enterprise Server and the BlackBerry device have access to the data that they send between them.

The BlackBerry Enterprise Server is designed to prevent anyone except the intended recipient of a message from accessing potentially sensitive company information. The BlackBerry Enterprise Server protects the data by encrypting the data while it is in transit between the BlackBerry Enterprise Server and the BlackBerry device.

The BlackBerry Enterprise Server uses the Advanced Encryption Standard (AES) to encrypt data in transit.

![](_page_20_Picture_139.jpeg)

#### <span id="page-20-1"></span>BlackBerry standard encryption

The BlackBerry Enterprise Server uses a symmetric key algorithm to encrypt and decrypt data. The symmetric key algorithm is designed to provide strong security and complete confidentiality of sensitive user information.

Before sending a message, the BlackBerry device compresses the message and then encrypts the message using the master encryption key, which is unique to that BlackBerry device. The BlackBerry device does not use the master encryption key in the compression process.

When the BlackBerry Enterprise Server receives the message from the BlackBerry device, the BlackBerry Dispatcher decrypts the message using the BlackBerry device master encryption key, and then decompresses the message.

Only the BlackBerry Enterprise Server and the BlackBerry device know the value of the master encryption key. The BlackBerry device permits the master encryption key exchange only when it is connected to the user's desktop computer. During wireless enterprise activation of the BlackBerry device, an authenticated link permits the master encryption key exchange.

### <span id="page-21-0"></span>Safe and confidential message delivery

The BlackBerry Enterprise Server encompasses the following cryptographic concepts:

![](_page_21_Picture_146.jpeg)

In addition to providing effective corporate security, the BlackBerry Enterprise Server enables you to

- encrypt data and encryption keys on the BlackBerry device
- encrypt data and encryption keys in the configuration database
- encrypt data traffic in transit between the messaging server and the desktop email program

If the BlackBerry device cannot recognize the message format that the BlackBerry Enterprise Server decryption process produces, the BlackBerry device knows that a third-party altered the message while it was in transit. The BlackBerry device is designed to automatically reject any messages that it receives that do not produce the required message format upon decryption. A message on the BlackBerry device indicates that encryption failure has occurred and that the user must generate a new master encryption key. If the BlackBerry Enterprise Server receives a message that is encrypted with the wrong encryption key, a red X appears beside the failed message in the message list on the BlackBerry device.

BlackBerry standard encryption is designed to encrypt messages that the BlackBerry device sends or that the BlackBerry Enterprise Server forwards to the BlackBerry device. BlackBerry standard encryption encrypts the message

- from the time the user sends an email or PIN message from the BlackBerry device until the BlackBerry Enterprise Server receives the message
- from the time the BlackBerry Enterprise Server receives a message until the user reads the message on the BlackBerry device.

The BlackBerry Enterprise Server does not encrypt messages that it sends from the BlackBerry device to the message recipient unless the user installs additional messaging technology on the BlackBerry device and you enable the BlackBerry device to use that messaging technology.

#### <span id="page-21-1"></span>Protected storage of data and master encryption keys

BlackBerry device content is always protected with the 256-bit AES encryption algorithm. Content protection is designed to

- use 256-bit AES to encrypt stored data and master encryption keys when the BlackBerry device is locked
- use an ECC public key to encrypt data that the BlackBerry device receives when it is locked

During a reset, the BlackBerry device turns off the wireless radio, turns off serial bypass, locks, and stores a plain text copy of the encrypted BlackBerry device master encryption key in RAM. The BlackBerry device never stores the decrypted key in flash memory. Thus, the BlackBerry device master encryption key is not available to encrypt data that the BlackBerry device receives when it is locked. When the user unlocks the BlackBerry device, that action re-establishes the wireless connection and serial bypass resumes. The BlackBerry device then decrypts the master encryption key in RAM and the BlackBerry device resumes encryption of the master encryption keys.

When you (or the user) enable content protection on the BlackBerry device, an unlocked padlock icon appears at the top of the locked BlackBerry device screen.

![](_page_22_Picture_166.jpeg)

The BlackBerry device uses content protection to encrypt the following user data items:

When a locked padlock appears at the top of the locked screen, the BlackBerry device is finished encrypting the content.

You can also use content protection to encrypt the master encryption keys stored on the BlackBerry device in flash memory. When you enable content protection of master encryption keys, the same content protection encryption and decryption process that the BlackBerry device uses to encrypt user data on the locked BlackBerry device protects the master encryption keys. If you define the cryptographic strength of the ECC key that encrypts data when the BlackBerry device is locked, the BlackBerry device uses the same key strength when encrypting the master encryption keys.

#### <span id="page-23-0"></span>Restricted BlackBerry device access to the BlackBerry Enterprise Server

Use the enterprise service policy to create whitelists that control which BlackBerry devices can activate, either wirelessly or serially, on a BlackBerry Enterprise Server. The whitelists apply hierarchically; the BlackBerry Enterprise Server can activate a power user's BlackBerry device even if the BlackBerry device PIN does not appear in the PIN whitelist.

![](_page_23_Picture_120.jpeg)

#### <span id="page-23-1"></span>Wireless management of BlackBerry device security

You can send IT administration commands to the BlackBerry device wirelessly to manage BlackBerry device security.

![](_page_23_Picture_121.jpeg)

## <span id="page-24-1"></span>BlackBerry Enterprise Server workflows

<span id="page-24-0"></span>[Message workflows](#page-24-2) [Instant messaging workflows](#page-27-0) [Attachment workflows](#page-31-0) [PIM data workflows](#page-33-0) [Mobile data workflows](#page-35-0) [BlackBerry device management workflows](#page-39-0)

### <span id="page-24-2"></span>Message workflows

![](_page_24_Picture_158.jpeg)

#### <span id="page-24-3"></span>Connect to the messaging server

![](_page_24_Picture_159.jpeg)

#### <span id="page-25-0"></span>Send a message to a BlackBerry device

![](_page_25_Figure_2.jpeg)

#### Messaging components

This workflow applies to new messages, reconciled messages (messages that are moved, deleted, or marked read or unread), and wireless calendar entries.

![](_page_25_Picture_216.jpeg)

### <span id="page-26-0"></span>Send a message from a BlackBerry device

This workflow applies to new messages, reconciled messages (messages that are moved, deleted, or marked read or unread), and wireless calendar entries.

![](_page_26_Picture_238.jpeg)

### <span id="page-26-1"></span>Perform an address lookup

![](_page_26_Picture_239.jpeg)

![](_page_27_Picture_223.jpeg)

## <span id="page-27-0"></span>Instant messaging workflows

![](_page_27_Picture_224.jpeg)

#### <span id="page-27-1"></span>Start a Microsoft Windows Messenger instant messaging session on a BlackBerry device

![](_page_27_Figure_5.jpeg)

Microsoft Live Communications Server instant messaging components

![](_page_28_Picture_225.jpeg)

#### <span id="page-29-0"></span>Start a Sametime instant messaging session on a BlackBerry device

![](_page_29_Figure_2.jpeg)

Sametime instant messaging components

![](_page_29_Picture_249.jpeg)

![](_page_30_Figure_1.jpeg)

#### <span id="page-30-0"></span>Start a Novell GroupWise Messenger instant messaging session on a BlackBerry device

GroupWise Messenger instant messaging components

![](_page_30_Picture_250.jpeg)

## <span id="page-31-0"></span>Attachment workflows

![](_page_31_Picture_237.jpeg)

#### Ę Messaging server BlackBerry Enterprise Server **ERREDED** Î BlackBerry BlackBerry BlackBerry Messaging Agent Dispatcher Router W N Firewall Internet BlackBerry<br>device Wireless BlackBer<br>network device **BlackBerry** Attachment Service

### <span id="page-31-1"></span>View an attachment that is embedded in a message

#### Attachment components

![](_page_31_Picture_238.jpeg)

![](_page_32_Picture_266.jpeg)

### <span id="page-32-0"></span>View an attachment through a web link

![](_page_32_Figure_3.jpeg)

#### Attachment through a web link components

![](_page_32_Picture_267.jpeg)

#### BlackBerry Enterprise Server for Novell GroupWise Feature and Technical Overview

![](_page_33_Picture_243.jpeg)

### <span id="page-33-0"></span>PIM data workflows

![](_page_33_Picture_244.jpeg)

![](_page_33_Figure_4.jpeg)

PIM synchronization components

### <span id="page-34-0"></span>Synchronize PIM data for the first time on the BlackBerry device

![](_page_34_Picture_182.jpeg)

### <span id="page-34-1"></span>Synchronize a subsequent PIM data change

![](_page_34_Picture_183.jpeg)

#### BlackBerry Enterprise Server for Novell GroupWise Feature and Technical Overview

![](_page_35_Picture_212.jpeg)

## <span id="page-35-0"></span>Mobile data workflows

![](_page_35_Picture_213.jpeg)

![](_page_35_Figure_4.jpeg)

Connection service components

#### <span id="page-36-0"></span>Request BlackBerry Browser content on a BlackBerry device

![](_page_36_Picture_237.jpeg)

### <span id="page-36-1"></span>Request content with access control enabled

![](_page_36_Picture_238.jpeg)

![](_page_37_Picture_257.jpeg)

### <span id="page-37-0"></span>Request content with two-factor authentication enabled

![](_page_37_Picture_258.jpeg)

![](_page_38_Picture_228.jpeg)

### <span id="page-38-0"></span>Push application content to a BlackBerry device

![](_page_38_Picture_229.jpeg)

## <span id="page-39-0"></span>BlackBerry device management workflows

![](_page_39_Picture_197.jpeg)

### <span id="page-39-1"></span>Resend an IT policy

![](_page_39_Picture_198.jpeg)

## <span id="page-40-0"></span>Activate a BlackBerry device wirelessly

![](_page_40_Picture_249.jpeg)

#### <span id="page-41-0"></span>Reconcile a BlackBerry device without wireless data flow

![](_page_41_Picture_236.jpeg)

#### <span id="page-41-1"></span>Send an application to a BlackBerry device wirelessly

![](_page_41_Picture_237.jpeg)

![](_page_42_Picture_49.jpeg)

BlackBerry Enterprise Server for Novell GroupWise Feature and Technical Overview

![](_page_45_Picture_0.jpeg)

©2006 Research In Motion Limited Published in Canada.